# How to download your order

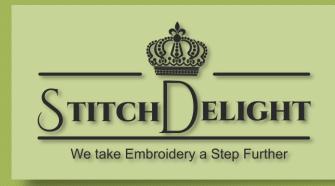

StitchDelight.net

### Step 1 – Log in

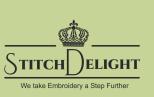

Log in, click on My Account.

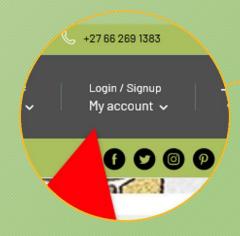

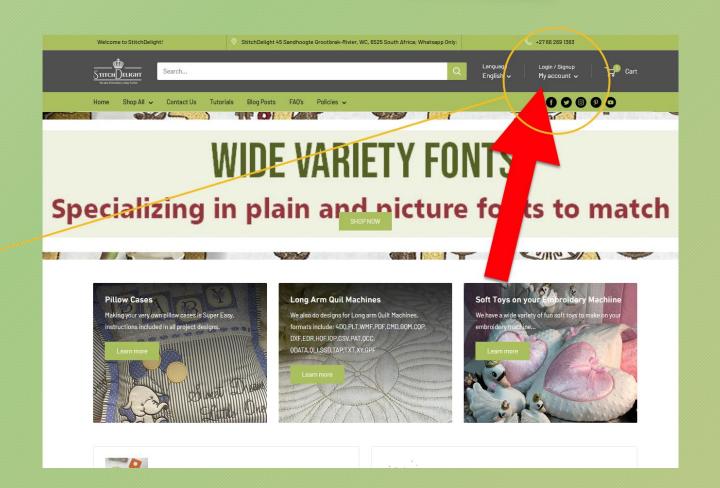

### Step 2 – Log in Pop-Up

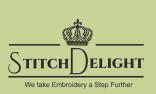

Log in with the email address you used to register the account.

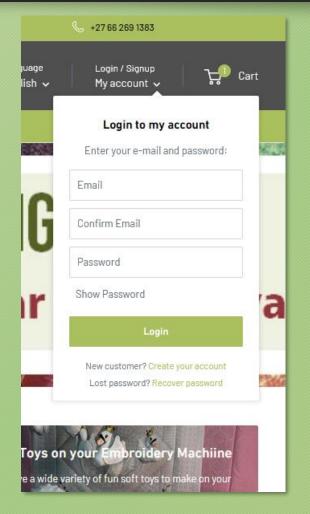

Note\* If you get the "Incorrect email or password" error. Please do a password recovery. (If you already have an account with us, you will receive an email with instructions on how to reset your password.)

#### Login to my account

Enter your e-mail and password:

incorrect email or password.

Email

Password

Login

New customer? Create your account Lost password? Recover password

## Step 3 – Orders Page

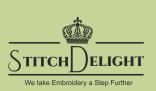

Upon logging in you'll be directed to your account listing all your orders from March 2021

Simply select the order number here.

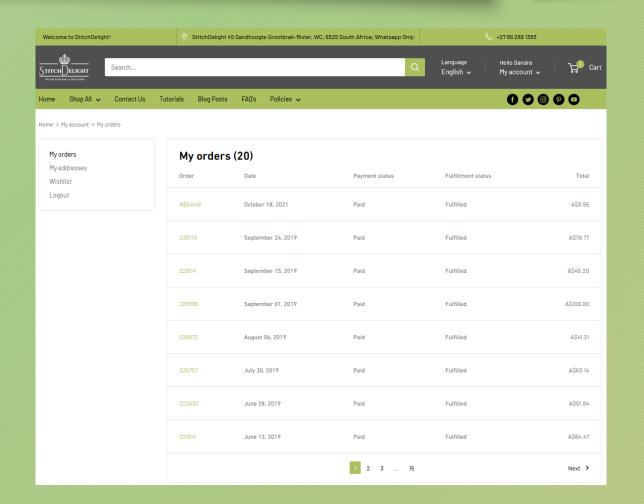

## Step 4 – Pick design to download

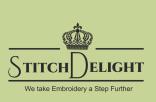

Click "Download" to view all the available files for the set.

This will display all the formats included with your purchase.

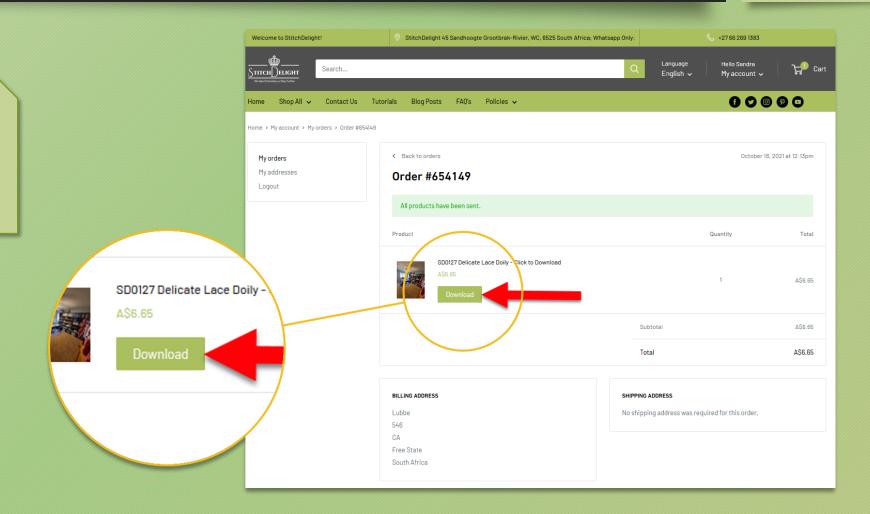

### Step 5 – Pick Format/File to download.

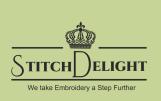

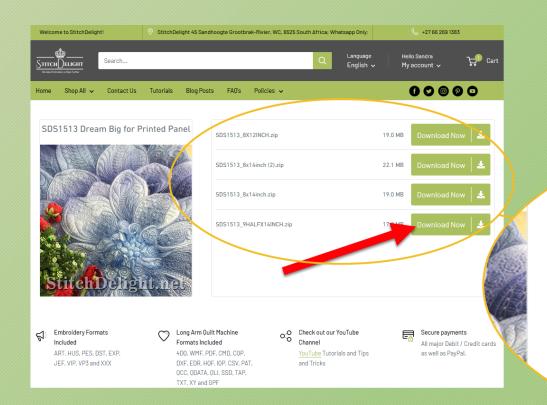

Select the format/file you'd like to download and click the green "Download Now" button.

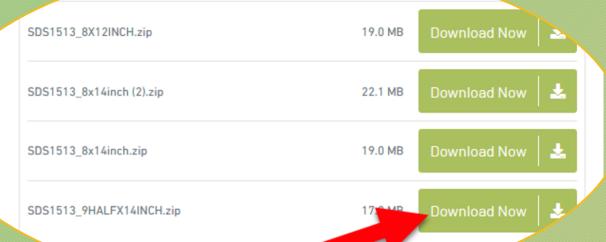